# ULTRAWAVE **BASS**

# Guide de démarrage rapide

# **ALIMENTATION**

Alimentez votre Ultrawave avec le bloc d'alimentation inclus. Avec une alimentation de pedalboard, utilisez une sortie 9V CC stabilisée pouvant fournir au moins 150 mA.

# **RÉGLAGES PRINCIPAUX**

DRIVE - réglage master Drive de la distorsion multibande

LEVEL – réglage master Level

MIX – réglage de mix global wet/dry de l'effet, de Clean (min) à Wet (max) TREBLE – atténue ou accentue les hautes fréquences

– Presets du niveau supérieur (LED verte) - #1, #2, #3

### **RÉGLAGES ALT – BOUTON CONTROL ENFONCÉ EN ACTIONNANT LES**

**BOUTONS/SÉLÉCTEURS** (ou appuyez une fois sur le bouton Control pour activer le mode ALT. La LED clignote lorsque le mode ALT est actif. Après 5 secondes, l'Ultrawave revient en mode de réglage normal)

BASS - atténue ou accentue les fréquences basses à l'aide d'un filtre de à plateau MID – atténue ou accentue les médiums Fréquence paramétrable via l'application.  $-$  Presets de niveau supérieur (LED rouge) - #4, #5, #6

# **NEURO DESKTOP EDITOR – CONNECTION VIA USB**

Parcourez et téléchargez les presets d'usine et de la communauté à partir de la bibliothèque Neuro. Expérimentez et concevez et vos propres sons avec l'interface d'édition intuitive Ultrawave.

# **APPLI NEURO MOBILE – MAINTENANT AVEC CONNECTIVITÉ USB-MIDI**

Utilisez le câble USB fourni avec le port Lightning ou USB-C de votre appareil iOS ou Android pour une nouvelle connectivité bidirectionnelle avec l'application Neuro Mobile.

# **APPLICATION NEURO MOBILE – CONNECTION VIA SMARTPHONE**

Branchez le câble audio fourni entre la prise casque de votre appareil iOS ou Android et l'ENTRÉE 2 sur la pédale pour accéder à tous les presets et réglages à la volée du monde Neuro.

MANUEL– NEURO EDITOR – NEURO MOBILE - ASSISTANCE **www.sourceaudio.net/ultrawave\_multiband\_processor**

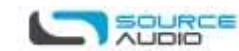

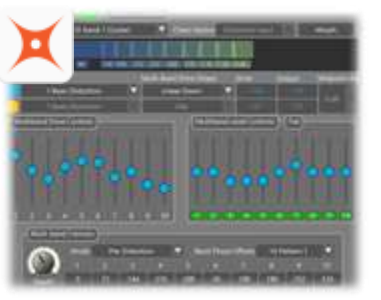

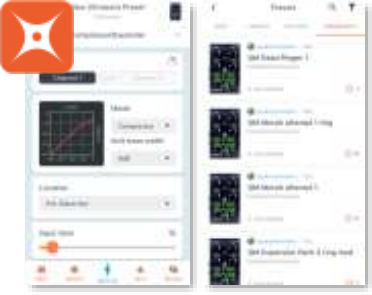

#### **NeuroDesktop Editor et Appli Neuro Mobile**

L'application Neuro Mobile et Neuro Desktop ouvrent vos pédales Source Audio One Series à un autre monde de partage de presets, d'édition étendue et d'accès à des options matérielles complètes pour plus de personnalisation et de polyvalence.

#### **Le NeuroDesktop Editor – Une experienced'édition professionnelle**

Le Ultrawave comprend une interface d'édition graphique dans le Neuro Desktop Editor. Connectez votre Ultrawave à votre ordinateur Windows ou Mac avec le câble inclus pour des réglages d'édition en profondeur précis. Utilisez l'éditeur Neuro Desktop pour atteindre et gérer les preset matériels, personnaliser vos options matérielles, et parcourir les presets de la communauté Neuro. L'éditeur Neuro Desktop est également utilisé pour effectuer des mises à jour occasionnelles du firmware, et peut être téléchargé sur : www.sourceaudio.net/editorsandfirmware.html

#### **ApplicationNeuro Mobile – Maintenant avec fonction Direct MIDI-USB**

Une solution d'édition complète pour votre Ultrawave en déplacement ! L'Ultrawave dispose d'une communication bidirectionnelle avec l'application Neuro Mobile via MIDI via USB. Pour connecter le Ultrawave à votre mobile appareil par USB vous vous aurez besoin d'adaptateurs de câble adaptés.

- **Appareils iOS**  Tout appareil iOS doté d'un connecteur Lightning est pris en charge. Un « adaptateur Lightning vers USB pour appareil photo » est nécessaire. Connectez l'adaptateur au câble USB A/B-mini qui était inclus avec votre Ultrawave.
- **Appareils Android**  Les appareils Android peuvent avoir des connecteurs USB-micro ou USB-C qui prendront en charge le MIDI par le biais de la communication USB avec l'Ultrawave. Vous aurez besoin d'un adaptateur USB B/C (mâle) vers USB A (femelle) adequat pour utiliser le câble USB A/B-mini inclus. A noter que l'adapteur USB B-micro ver USB est parfois appelé adaptateur OTG (On-The-Go).

L'Ultrawave gère également la communication unidirectionnelle vers l'application Neuro Mobile.Utilisez la prise casque de votre appareil et le câble TRS inclus pour vous connecter à

Input 2 sur l'Ultrawave. MANUEL– NEURO EDITOR – NEURO MOBILE - ASSISTANCE **www.sourceaudio.net/ultrawave\_multiband\_processor**

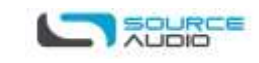